# **CISCO.**

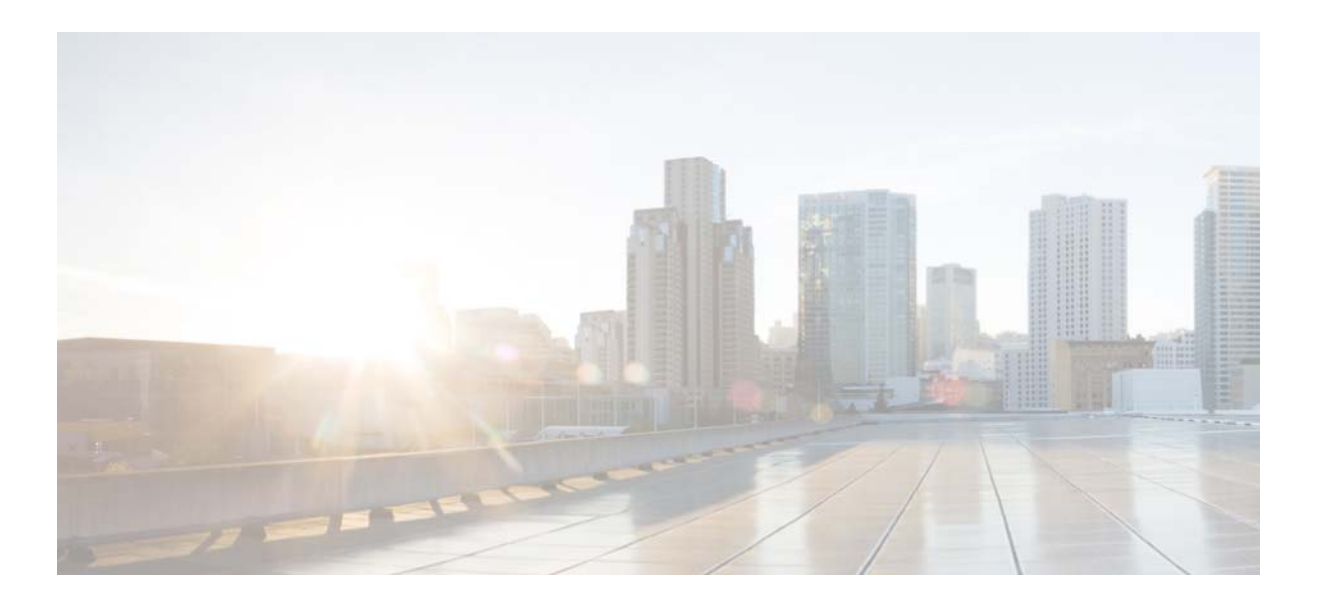

### **Cisco UCS C-Series Integration Pack User Guide, Release 1.0**

For Microsoft System Center 2012, 2012 SP1 and 2012 R2 Orchestrator October 2013

### **Cisco Systems, Inc.**

[www.cisco.com](http://www.cisco.com)

Cisco has more than 200 offices worldwide. [Addresses, phone numbers, and fax numbers](http://www.cisco.com/go/offices)  are listed on the Cisco website at www.cisco.com/go/offices.

Text Part Number OL-31248-01

THE SPECIFICATIONS AND INFORMATION REGARDING THE PRODUCTS IN THIS MANUAL ARE SUBJECT TO CHANGE WITHOUT NOTICE. ALL STATEMENTS, INFORMATION, AND RECOMMENDATIONS IN THIS MANUAL ARE BELIEVED TO BE ACCURATE BUT ARE PRESENTED WITHOUT WARRANTY OF ANY KIND, EXPRESS OR IMPLIED. USERS MUST TAKE FULL RESPONSIBILITY FOR THEIR APPLICATION OF ANY PRODUCTS.

THE SOFTWARE LICENSE AND LIMITED WARRANTY FOR THE ACCOMPANYING PRODUCT ARE SET FORTH IN THE INFORMATION PACKET THAT SHIPPED WITH THE PRODUCT AND ARE INCORPORATED HEREIN BY THIS REFERENCE. IF YOU ARE UNABLE TO LOCATE THE SOFTWARE LICENSE OR LIMITED WARRANTY, CONTACT YOUR CISCO REPRESENTATIVE FOR A COPY.

The Cisco implementation of TCP header compression is an adaptation of a program developed by the University of California, Berkeley (UCB) as part of UCB's public domain version of the UNIX operating system. All rights reserved. Copyright © 1981, Regents of the University of California.

NOTWITHSTANDING ANY OTHER WARRANTY HEREIN, ALL DOCUMENT FILES AND SOFTWARE OF THESE SUPPLIERS ARE PROVIDED "AS IS" WITH ALL FAULTS. CISCO AND THE ABOVE-NAMED SUPPLIERS DISCLAIM ALL WARRANTIES, EXPRESSED OR IMPLIED, INCLUDING, WITHOUT LIMITATION, THOSE OF MERCHANTABILITY, FITNESS FOR A PARTICULAR PURPOSE AND NONINFRINGEMENT OR ARISING FROM A COURSE OF DEALING, USAGE, OR TRADE PRACTICE.

IN NO EVENT SHALL CISCO OR ITS SUPPLIERS BE LIABLE FOR ANY INDIRECT, SPECIAL, CONSEQUENTIAL, OR INCIDENTAL DAMAGES, INCLUDING, WITHOUT LIMITATION, LOST PROFITS OR LOSS OR DAMAGE TO DATA ARISING OUT OF THE USE OR INABILITY TO USE THIS MANUAL, EVEN IF CISCO OR ITS SUPPLIERS HAVE BEEN ADVISED OF THE POSSIBILITY OF SUCH DAMAGES.

Cisco and the Cisco logo are trademarks or registered trademarks of Cisco and/or its affiliates in the U.S. and other countries. To view a list of Cisco trademarks, go to this URL: [www.cisco.com/go/trademarks.](http://www.cisco.com/go/trademarks) Third-party trademarks mentioned are the property of their respective owners. The use of the word partner does not imply a partnership relationship between Cisco and any other company. (1110R)

Any Internet Protocol (IP) addresses and phone numbers used in this document are not intended to be actual addresses and phone numbers. Any examples, command display output, network topology diagrams, and other figures included in the document are shown for illustrative purposes only. Any use of actual IP addresses or phone numbers in illustrative content is unintentional and coincidental.

*Cisco UCS C-Series Integration Pack User Guide, Release 1.0* © 2013 Cisco Systems, Inc. All rights reserved.

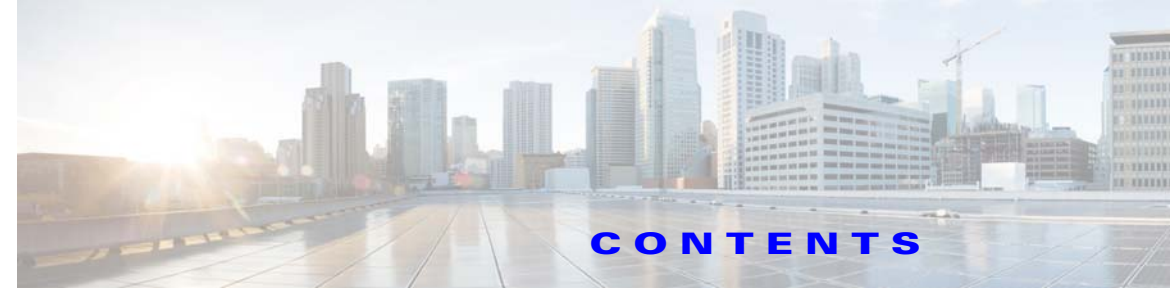

### **[Preface](#page-4-0) v**

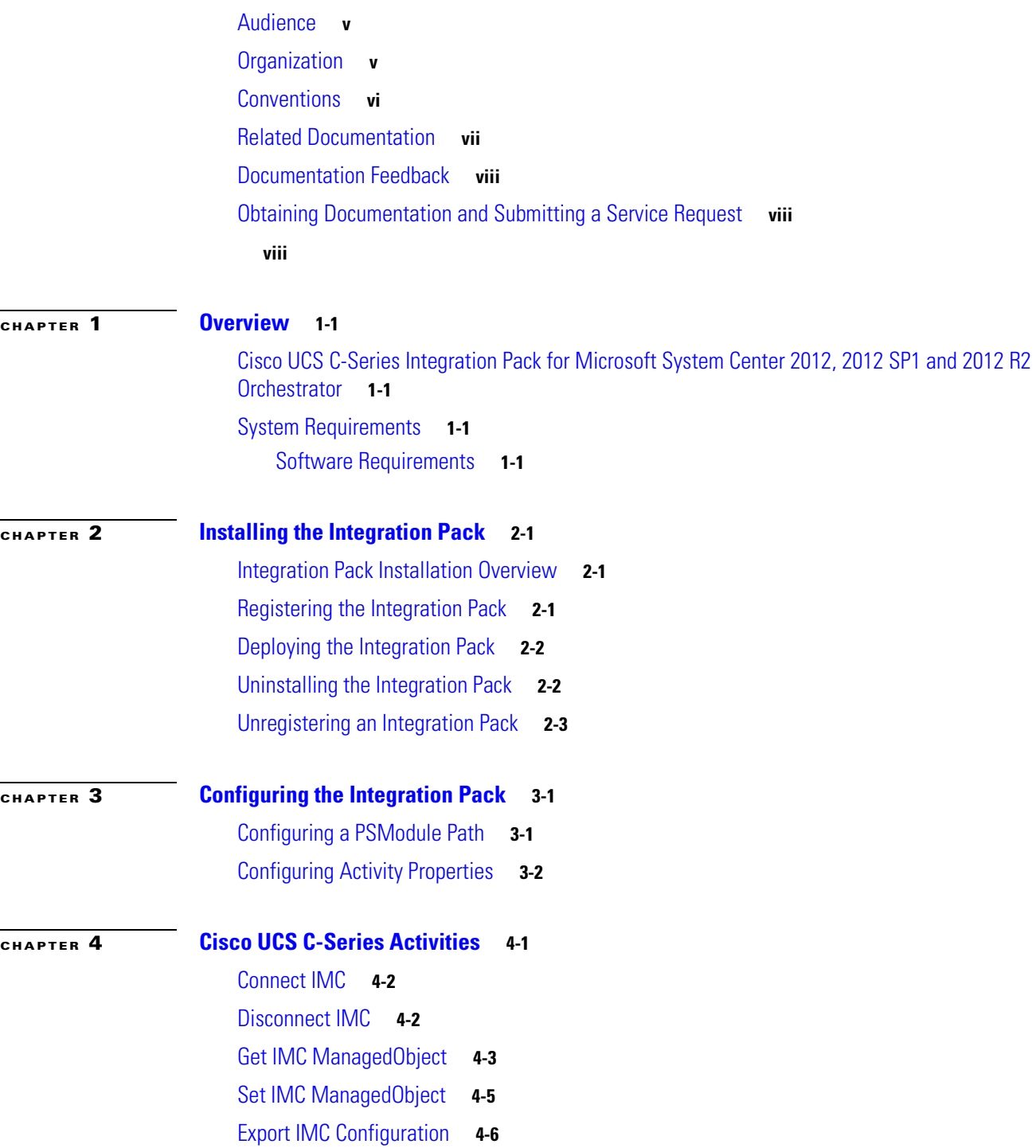

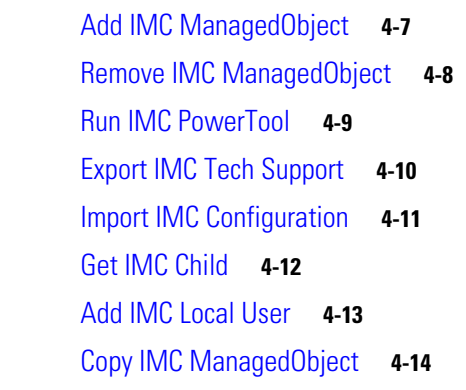

**[CHAPTER](#page-30-0) 5 [Sample Runbooks](#page-30-1) 5-1**

 $\blacksquare$ 

 $\overline{\phantom{a}}$ 

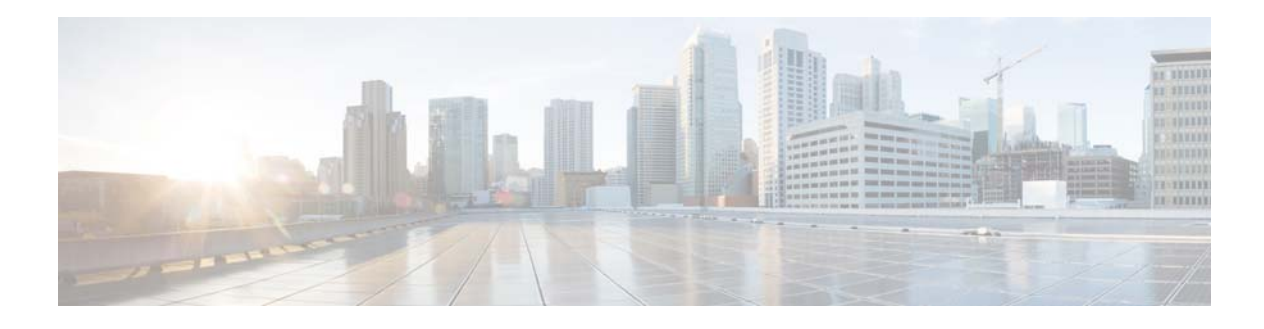

## <span id="page-4-0"></span>**Preface**

This preface includes the following sections:

- **•** [Audience, page v](#page-4-1)
- **•** [Organization, page v](#page-4-2)
- **•** [Conventions, page vi](#page-5-0)
- **•** [Related Documentation, page vii](#page-6-0)
- **•** [Documentation Feedback, page viii](#page-7-0)
- **•** [Obtaining Documentation and Submitting a Service Request, page viii](#page-7-1)

## <span id="page-4-1"></span>**Audience**

This guide is intended primarily for data center administrators with responsibilities and expertise in one or more of the following:

- **•** Server administration
- **•** Storage administration
- **•** Network administration
- **•** Network security

## <span id="page-4-2"></span>**Organization**

This guide includes the following sections:

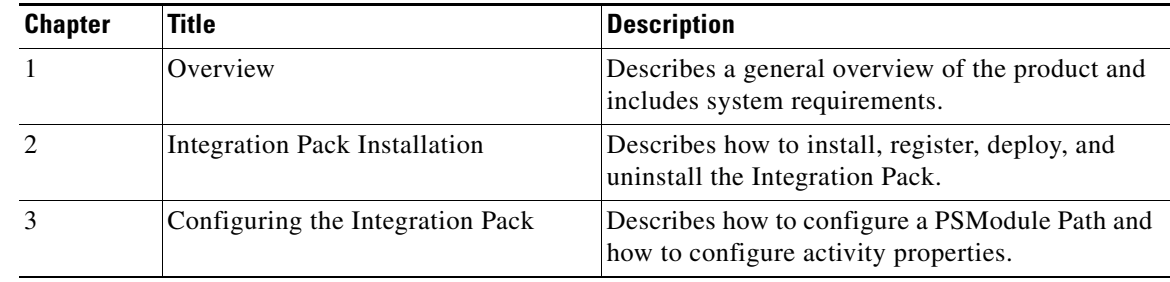

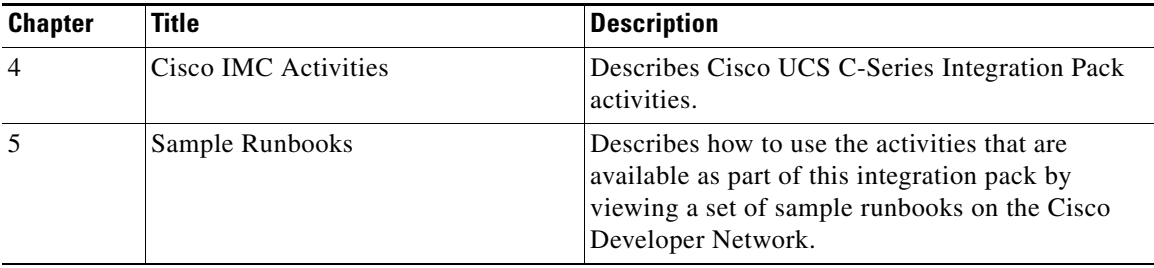

## <span id="page-5-0"></span>**Conventions**

This document uses the following conventions:

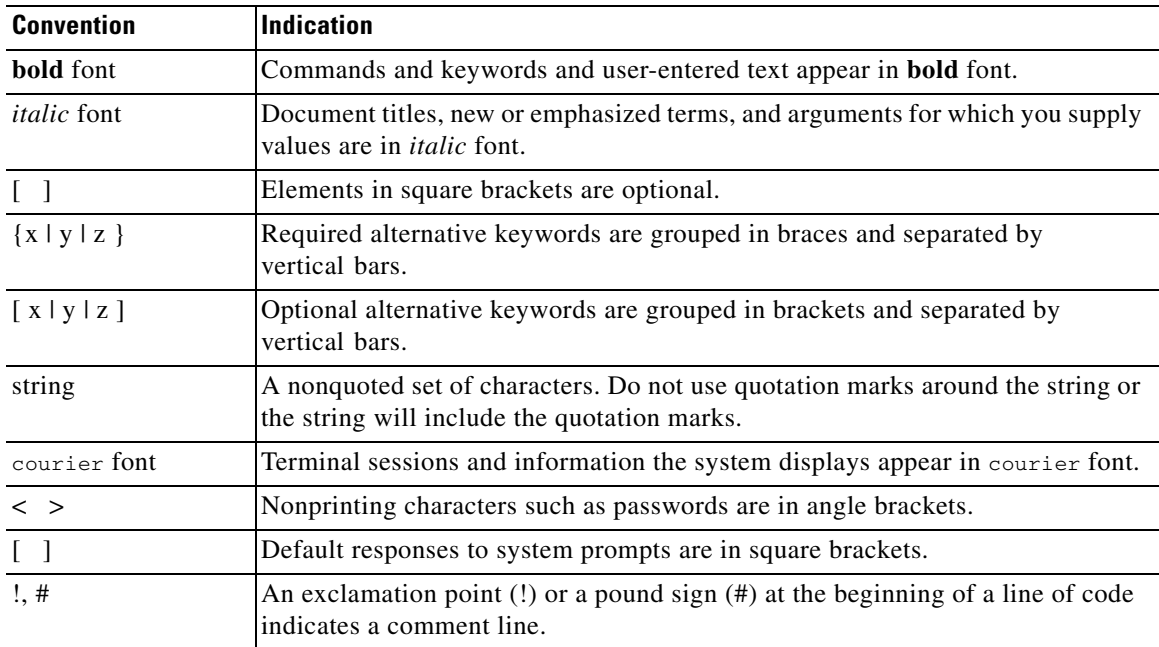

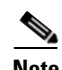

**Note** Means *reader take note*. Notes contain helpful suggestions or references to material not covered in the manual.

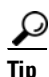

**Tip** Means *the following information will help you solve a problem*. The tips information might not be troubleshooting or even an action, but could be useful information, similar to a Timesaver.

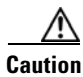

**Caution** Means *reader be careful*. In this situation, you might perform an action that could result in equipment damage or loss of data.

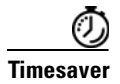

**Timesaver** Means *the described action saves time*. You can save time by performing the action described in the paragraph.

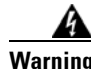

#### **Warning IMPORTANT SAFETY INSTRUCTIONS**

**This warning symbol means danger. You are in a situation that could cause bodily injury. Before you work on any equipment, be aware of the hazards involved with electrical circuitry and be familiar with standard practices for preventing accidents. Use the statement number provided at the end of each warning to locate its translation in the translated safety warnings that accompanied this device.**

**SAVE THESE INSTRUCTIONS**

**Warning Statements using this symbol are provided for additional information and to comply with regulatory and customer requirements.**

## <span id="page-6-0"></span>**Related Documentation**

#### **Cisco UCS Documentation Roadmaps**

For a complete list of all C-Series documentation, see the *Cisco UCS C-Series Servers Documentation Roadmap* available at the following URL: <http://www.cisco.com/go/unifiedcomputing/c-series-doc>.

#### **Other Cisco UCS Documentation Resources**

An ISO file containing all C-Series documents is available at the following URL: [http://www.cisco.com/cisco/software/type.html?mdfid=283853163&flowid=25821.](http://www.cisco.com/cisco/software/type.html?mdfid=283853163&flowid=25821) From this page, click **Unified Computing System (UCS) Documentation Roadmap Bundle**.

The ISO file is updated after every major documentation release.

Follow [Cisco UCS Docs on Twitter](http://twitter.com/ciscoucsdocs) to receive document update notifications.

#### **Cisco UCS Integration Pack User Guide, Release 1.0 for Microsoft System Center 2012 and 2012 SP1 Orchestrator Resources**

More information about Cisco UCS C-Series Integration Pack User Guide, Release 1.0 for Microsoft System Center 2012, 2012 SP1 and 2012 R2 Orchestrator is available at the following URL: [http://www.cisco.com/en/US/partner/products/ps11724/tsd\\_products\\_support\\_series\\_home.html](http://www.cisco.com/en/US/partner/products/ps11724/tsd_products_support_series_home.html)

#### **General Cisco UCS Resources**

More information about Cisco UCS is available at the following URL: <http://www.cisco.com/en/US/products/ps10265/index.html>

#### **Microsoft System Center 2012 Orchestrator Resources**

More information on Microsoft System Center 2012 Orchestrator is available on the Microsoft TechNet site at the following URL: <http://technet.microsoft.com>

Г

## <span id="page-7-0"></span>**Documentation Feedback**

To provide technical feedback on this document, or to report an error or omission, please send your comments to [ucs-docfeedback@cisco.com](mailto:ucs-docfeedback@cisco.com). We appreciate your feedback.

## <span id="page-7-1"></span>**Obtaining Documentation and Submitting a Service Request**

For information on obtaining documentation, using the Cisco Bug Search Tool (BST), submitting a service request, and gathering additional information, see *What's New in Cisco Product Documentation* at: <http://www.cisco.com/en/US/docs/general/whatsnew/whatsnew.html>.

<span id="page-7-2"></span>Subscribe to *What's New in Cisco Product Documentation*, which lists all new and revised Cisco technical documentation, as an RSS feed and deliver content directly to your desktop using a reader application. The RSS feeds are a free service.

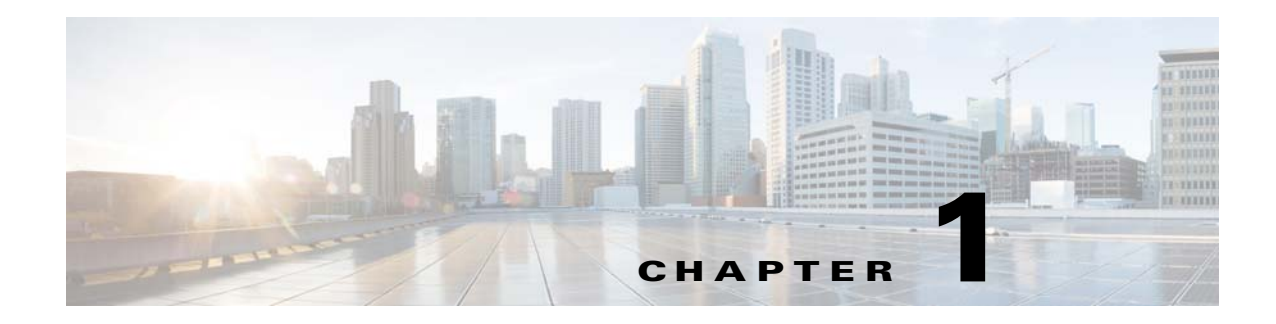

## <span id="page-8-1"></span><span id="page-8-0"></span>**Overview**

This chapter includes the following sections:

- **•** [Cisco UCS C-Series Integration Pack for Microsoft System Center 2012, 2012 SP1 and 2012 R2](#page-8-2)  [Orchestrator, page 1-1](#page-8-2)
- **•** [System Requirements, page 1-1](#page-8-3)

## <span id="page-8-2"></span>**Cisco UCS C-Series Integration Pack for Microsoft System Center 2012, 2012 SP1 and 2012 R2 Orchestrator**

The Cisco UCS C-Series Integration Pack is an add-on for Microsoft System Center 2012 and 2012 SP1 Orchestrator (SCO) that enables you to automate Cisco UCS C-Series server tasks. You can use Cisco UCS C-Series Integration Pack to create workflows that interact with and transfer information to other Microsoft System Center products such as Microsoft System Center 2012 Operations Manager.

## <span id="page-8-3"></span>**System Requirements**

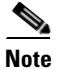

**Note** Refer to the *[Release Notes for Cisco UCS C-Series Integration Pack, Release 1.0](http://www.cisco.com/en/US/docs/unified_computing/ucs/sw/msft_tools/C-Series/sco/sco_release_notes/sco_release_notes_1.0.html)* for the most up-to-date information about Release 1.0 requirements.

**Note** You can find installation and upgrade information for Microsoft System Center Orchestrator on the Microsoft website.

Before installing Cisco UCS C-Series Integration Pack, ensure the system meets or exceeds the minimum requirements:

### <span id="page-8-4"></span>**Software Requirements**

- **•** Cisco UCS C-Series PowerTool 1.0.1 or later
- **•** Microsoft System Center 2012 or 2012 SP1 or 2012 R2 Orchestrator
- **•** Windows PowerShell 2.0 or later

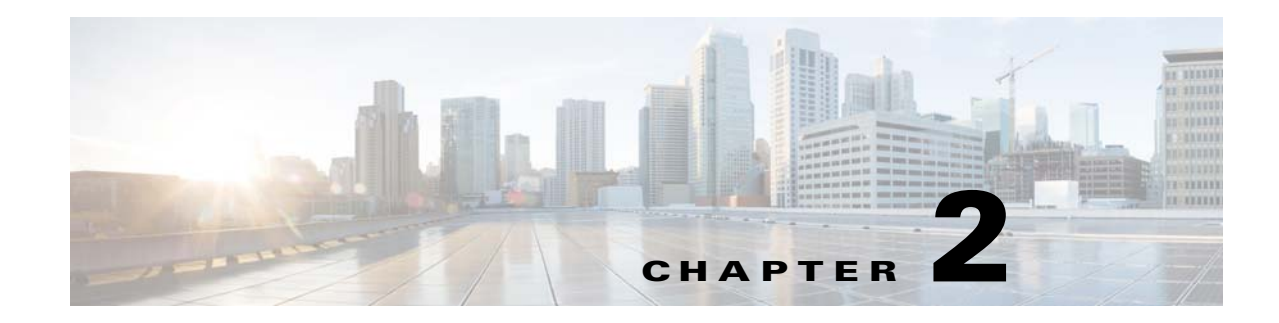

## <span id="page-10-1"></span><span id="page-10-0"></span>**Installing the Integration Pack**

This chapter includes the following sections:

- [Integration Pack Installation Overview, page 2-1](#page-10-2)
- **•** [Registering the Integration Pack, page 2-1](#page-10-3)
- **•** [Deploying the Integration Pack, page 2-2](#page-11-0)
- [Uninstalling the Integration Pack, page 2-2](#page-11-1)
- **•** [Unregistering an Integration Pack, page 2-3](#page-12-0)

**Note** For installation information on Microsoft System Center 2012 Orchestrator, refer to the Microsoft TechNet website.

### <span id="page-10-2"></span>**Integration Pack Installation Overview**

Installing and running the Integration Pack includes the following tasks:

- **Step 1** Close any running instances of Microsoft SCO 2012 Runbook Designer.
- **Step 2** Download and unzip the **Cisco\_UCS\_CSeries\_OIP\_1.0.zip** file. The compressed **.zip** file includes the Integration Pack **.oip** installation file. The .zip file can be downloaded from the [software download](http://software.cisco.com/download/type.html?mdfid=283850978&flowid=25021) site o[n Cisco.com](http://www.cisco.com/).
- **Step 3** Register the integration pack with the Orchestrator Management Server. See Registering the Integration [Pack](#page-10-3).
- **Step 4** Deploy the registered integration pack to the Runbook Servers and Runbook Designer. See Deploying [the Integration Pack](#page-11-0).

### <span id="page-10-3"></span>**Registering the Integration Pack**

- **Step 1** Launch the System Center 2012 Orchestrator Deployment Manager.
- **Step 2** In the left pane, right click **Integration Packs** and choose **Register IP with the Orchestrator Management Server**.
- **Step 3** In the **Integration Pack Registration Wizard** window, click **Next**.
- **Step 4** In the **Integration Pack or Hotfix Selection** window, click **Add**.
- **Step 5** In the **Open** window, locate and choose the **Cisco\_IMC\_OIP\_1.0.oip** file that was downloaded earlier and click **Open**.
- **Step 6** In the **Integration Pack or Hotfix Selection** window, click **Next**.
- **Step 7** In the **Completing Integration Pack Registration Wizard**, click **Finish** to complete the Integration Pack registration.
- **Step 8** In the **End User License Agreement** window, click **Accept** after reading the agreement. This completes the Integration Pack registration.

### <span id="page-11-0"></span>**Deploying the Integration Pack**

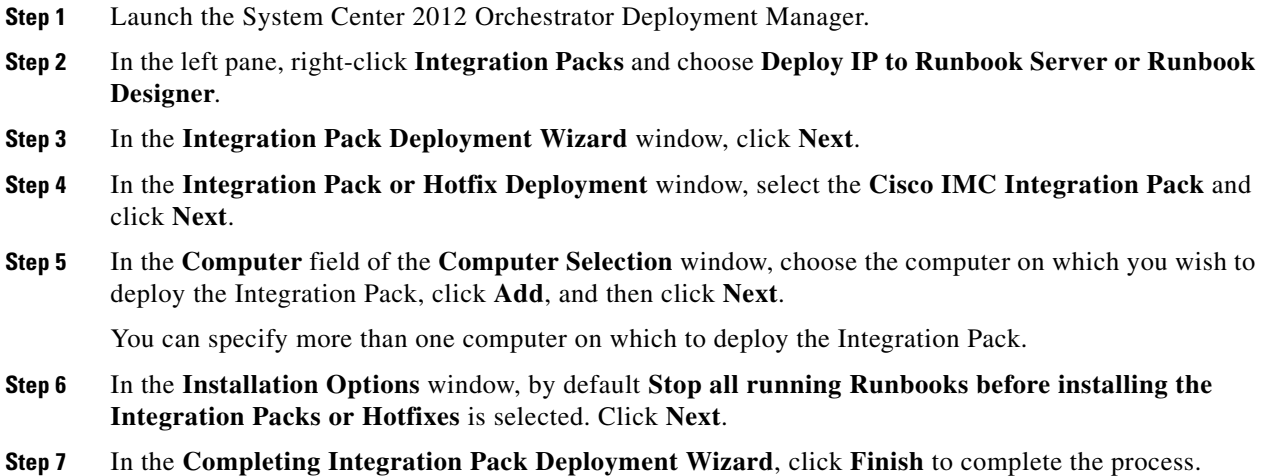

### <span id="page-11-1"></span>**Uninstalling the Integration Pack**

To completely remove the Integration Pack, first uninstall the Integration Pack and then unregister the Integration Pack.

- **Step 1** In the left navigation pane, expand **Runbook Servers** and select the server where the Integration Pack is deployed. The Integration Packs are listed in the work pane.
- **Step 2** Right-click a Cisco IMC Integration Pack and choose **Uninstall Integration Pack or Hotfix...** from the right-click menu.

After uninstalling the Cisco IMC Integration Pack, continue to unregister the Integration Pack to completely remove the Integration Pack from the server.

## <span id="page-12-0"></span>**Unregistering an Integration Pack**

- **Step 1** In the left navigation pane, expand **Integration Packs.** The Integration Packs are listed in the work pane.
- **Step 2** Right-click a Cisco IMC Integration Pack and choose **Unregister Integration Pack or Hotfix from the Orchestrator Management Server**.

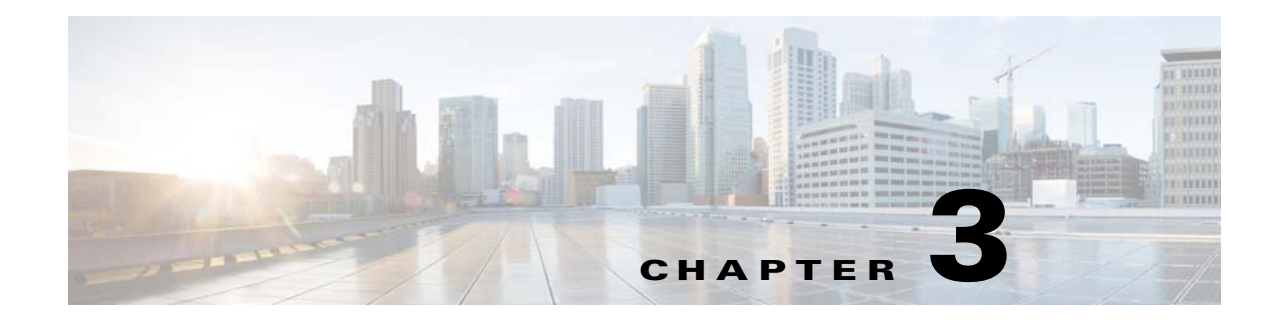

## <span id="page-14-1"></span><span id="page-14-0"></span>**Configuring the Integration Pack**

This chapter includes the following sections:

- **•** [Configuring a PSModule Path, page 3-1](#page-14-2)
- **•** [Configuring Activity Properties, page 3-2](#page-15-0)

## <span id="page-14-2"></span>**Configuring a PSModule Path**

You can configure a PSModule path to establish a link between the Microsoft System Centre 2012 Orchestrator and the Cisco UCS C-Series PowerTool module.

- **Step 1** Launch the SCO 2012 Runbook Designer.
- **Step 2** Choose **Options** > **Cisco IMC**.
- **Step 3** In the **Prerequisite Configuration** window click **Add**.
- **Step 4** In the **Add Configuration** window, use the **Name** field to enter a name for the configuration. Click the Ellipsis (**…**) button to specify a configuration type.
- **Step 5** In the **Item Selection** window, select **PSModulePath** and click **OK**.
- **Step 6** In the **Properties** field of the **Edit Configuration** window, specify the path for the Cisco UCS C-Series PowerTool module and click **OK**.

For example, you can enter a path such as: C:\Program Files (x86)\Cisco\Cisco UCS C-Series PowerTool\Modules\CiscoIMCPS\CiscoIMCPS.psd1.

You can leave the PSModulePath Properties field blank to use the default installation location.

**Step 7** In the **Prerequisite Configuration** window, click **Finish**.

Г

## <span id="page-15-0"></span>**Configuring Activity Properties**

Each Cisco IMC activity has a set of required or optional configuration properties. The properties define the behavior of an activity. For example, the properties may include how to connect to other activities or how the activity performs its actions.

- **Step 1** In the Runbook Designer window, double-click the activity.
- **Step 2** In the **Export IMC Configuration** window, click the Ellipsis (**...**) button.
- **Step 3** In the **Item Selection** window, choose the configuration and click **OK**.
- **Step 4** In the **Properties** tab, right-click the **Input** field and choose **Subscribe** > **Published Data**.
- **Step 5** From the **Activity** drop-down menu in the **Published Data** window, choose the activity whose output data you wish to subscribe to and click **OK**.

For example, select UcsScriptOutput.

- **Step 6** In the **Export IMC Configuration** window, specify the other properties.
- **Step 7** Click **Optional Properties** to include any optional properties you wish to use.
- **Step 8** In the **Add/ Remove Property** window, do the following:
	- **a.** In the **Available** column, choose the properties you want to add.
	- **b.** Click the **>>** button to move the chosen properties to the **Selected** column.
	- **c.** Click **OK**.
- **Step 9** Click **Finish** to complete the activity configuration.

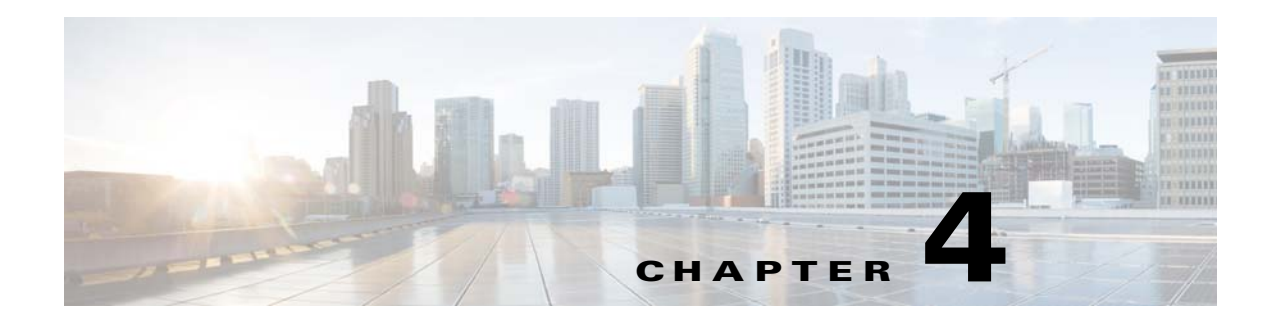

## <span id="page-16-2"></span><span id="page-16-1"></span><span id="page-16-0"></span>**Cisco UCS C-Series Activities**

The Cisco UCS C-Series Integration Pack activities described in this chapter are located in the Activity pane of the Runbook Designer.

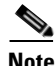

**Note** All parameters in square brackets [] are optional parameters.

This chapter includes the following sections:

- **•** [Connect IMC, page 4-2](#page-17-0)
- [Disconnect IMC, page 4-2](#page-17-1)
- **•** [Get IMC ManagedObject, page 4-3](#page-18-0)
- **•** [Set IMC ManagedObject, page 4-5](#page-20-0)
- **•** [Export IMC Configuration, page 4-6](#page-21-0)
- **•** [Add IMC ManagedObject, page 4-7](#page-22-0)
- [Remove IMC ManagedObject, page 4-8](#page-23-0)
- [Run IMC PowerTool, page 4-9](#page-24-0)
- **•** [Export IMC Tech Support, page 4-10](#page-25-0)
- **•** [Import IMC Configuration, page 4-11](#page-26-0)
- **•** [Get IMC Child, page 4-12](#page-27-0)
- [Add IMC Local User, page 4-13](#page-28-0)
- **•** [Copy IMC ManagedObject, page 4-14](#page-29-0)

## <span id="page-17-0"></span>**Connect IMC**

**Definition** This activity establishes a new connection with the Cisco UCS C-Series servers. This activity is required in a runbook if you want to perform an operation on one or more Cisco UCS C-Series servers.

#### **Parameter Set** Host Name <String>, User name <String>, Password <String>, [NoSsl <Boolean>], [Port <UInt16>]

#### <span id="page-17-2"></span>**Parameters** [Table 4-1](#page-17-2) provides details of the parameters available for this activity.

#### *Table 4-1 Parameter Definitions for Connect IMC*

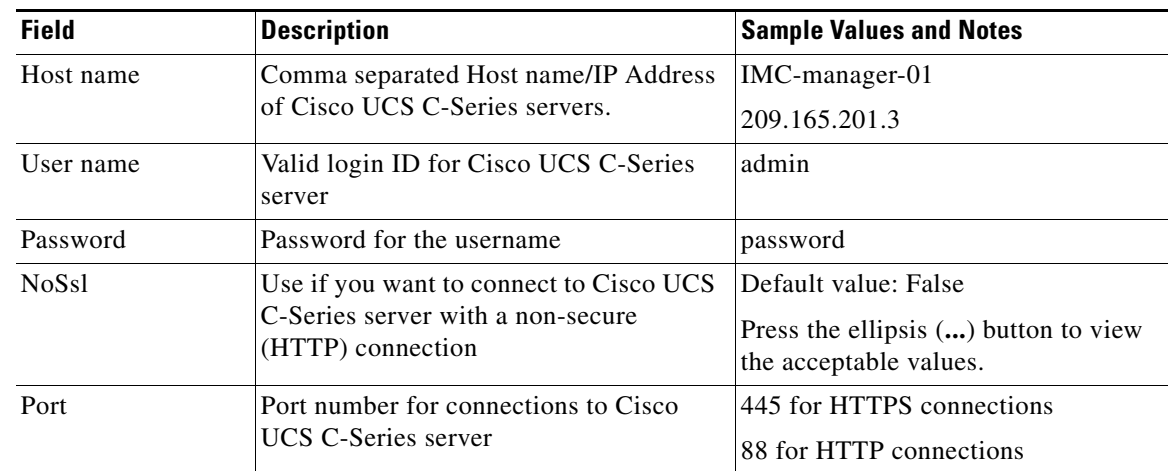

**Published Data** <ImcHandle>

After successful execution, this activity publishes the ImcHandle object and makes it available for other activities to use through UcsScriptOutput. If an error occurs, an error message is populated in the default Error summary text field in the SCO.

## <span id="page-17-1"></span>**Disconnect IMC**

**Definition** This activity disconnects from one or more Cisco UCS C-Series servers. This activity disconnects all connections to Cisco IMC (ImcHandle connections created by **Connect IMC**) in a runbook.

> You must specify the name of the Cisco UCS C-Series server if you want to only disconnect from one domain. If you do not specify the name of the Cisco UCS C-Series server from which you want to disconnect, all ImcHandle are disconnected.

### **Parameter Set** [Input IMC Handle]

#### <span id="page-18-1"></span>**Parameters** [Table 4-2](#page-18-1) provides details of the parameters available for this activity.

*Table 4-2 Parameter Definitions for Disconnect IMC*

| <b>Field</b>     | <b>Description</b>                                                                                                    | <b>Sample Values and Notes</b>                                                                                                    |
|------------------|----------------------------------------------------------------------------------------------------|----------------------------------------------------------------------------------------------------|
| Input IMC Handle | Comma separated names of Cisco UCS<br>C-Series servers from which you want to<br>disconnect.<br>If you leave this value empty, this activity<br>disconnects all handles created using<br><b>Connect IMC</b> in a runbook. | $ IMC$ -manager-01<br>You can find the name of the Cisco<br>UCS C-Series server in the published<br>output of the <b>Connect IMC</b> activity. |
|                  |                                                                                                    |                                                                                                    |

**Published Data** This activity does not publish output.

## <span id="page-18-0"></span>**Get IMC ManagedObject**

**Definition** This activity is used to get one or more managed objects from a Cisco UCS C-Series server. The output of this activity can be fed to other activities, such as **Set IMC ManagedObject** or **Add IMC ManagedObject**, to perform operations on that managed object. This activity supports filters that you can use to refine your search.

Parameter Set Input <ImcHandle>, Dn <String>, [Hierarchy <Boolean>] Input < ImcHandle>, ClassId <String>, [Filter <String>] Input < ImcHandle>, XmlTag <String>, [Filter <String>] Input <ManagedObject>, ClassId <String>, [Filter <String>] Input <ManagedObject>, XmlTag <String>, [Filter <String>]

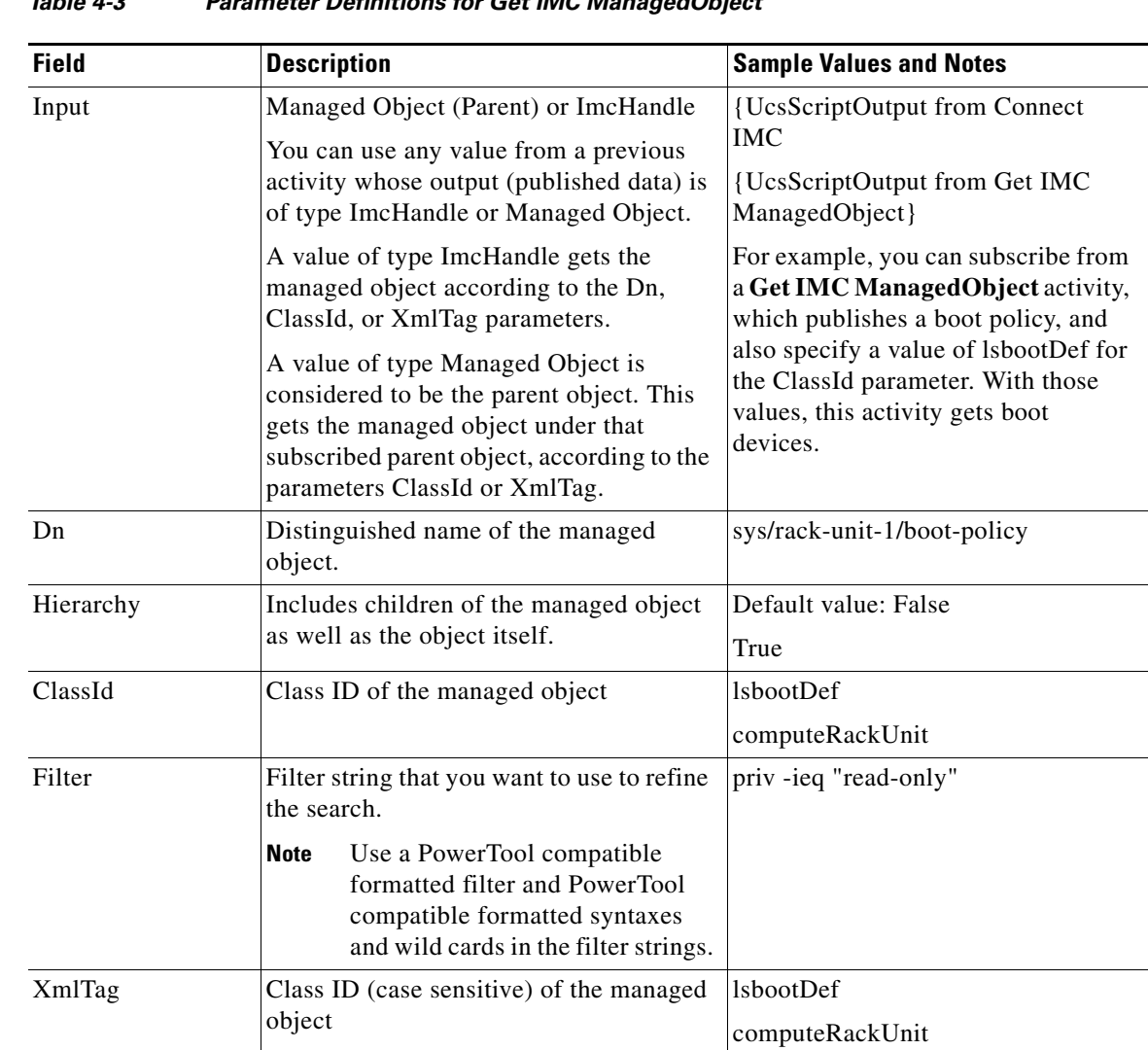

#### *Table 4-3 Parameter Definitions for Get IMC ManagedObject*

<span id="page-19-0"></span>**Parameters** [Table 4-3](#page-19-0) provides details of the parameters available for this activity.

Published Data <ManagedObject> or list<ManagedObject>

After successful execution, this activity publishes the managed object or the list of managed objects and makes it available for other activities to use through UcsScriptOutput. If an error occurs, an error message is populated in the default Error summary text field in the SCO.

## <span id="page-20-0"></span>**Set IMC ManagedObject**

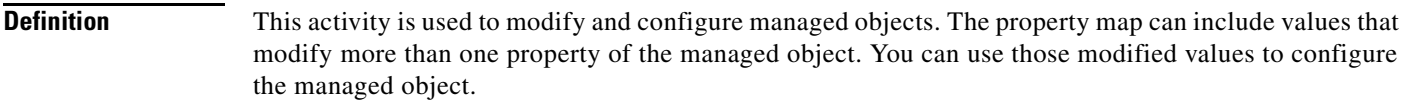

**Parameter Set** Input <ManagedObject>, PropertyMap <KeyValuePair> Input list<ManagedObject>, PropertyMap <KeyValuePair> Input <ImcHandle>, ClassId <String>, PropertyMap <KeyValuePair> Input <ImcHandle>, XmlTag <String>, PropertyMap <KeyValuePair>

<span id="page-20-1"></span>**Parameters** [Table 4-4](#page-20-1) provides details of the parameters available for this activity.

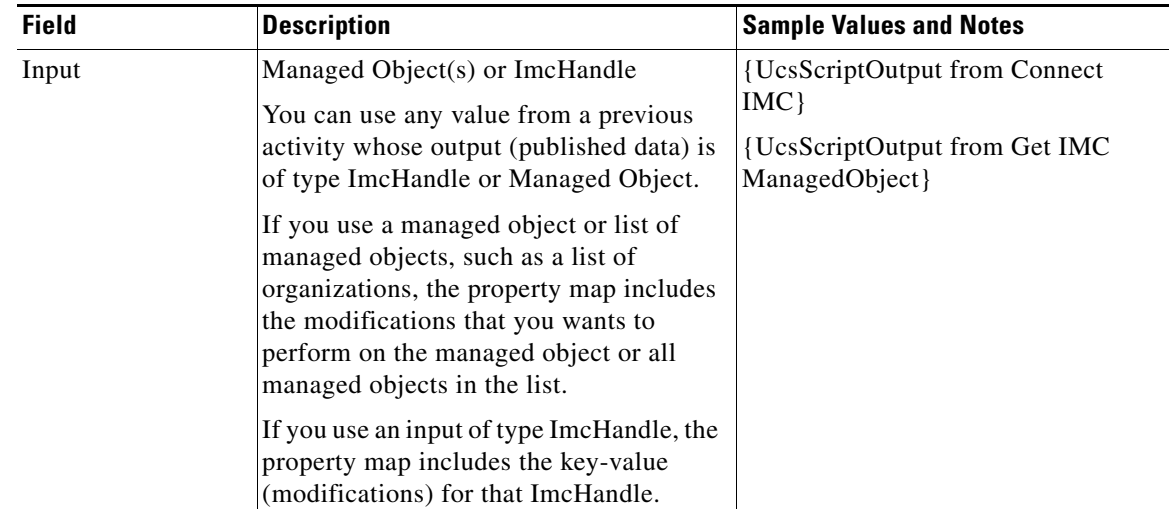

#### *Table 4-4 Parameter Definitions of Set IMC ManagedObject*

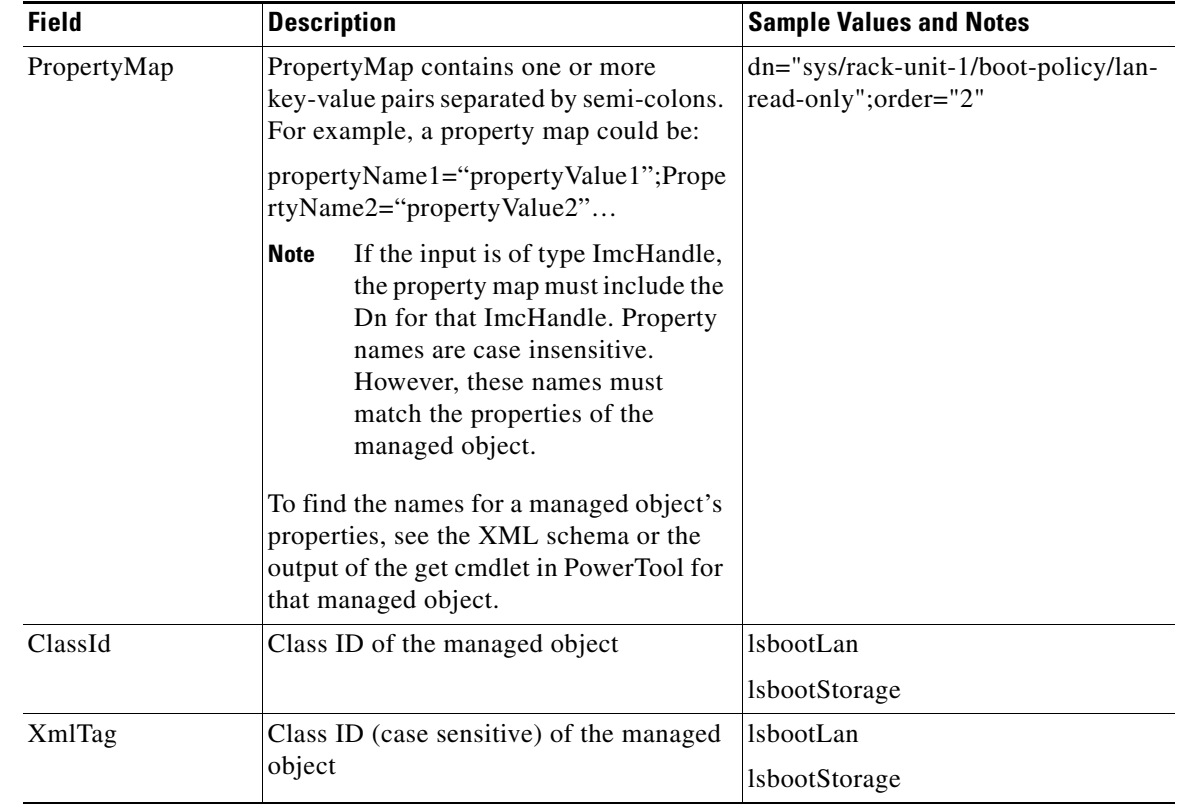

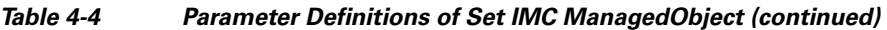

**Published Data** <ManagedObject> or list<ManagedObject>

After successful execution, this activity publishes the managed object or the list of managed objects and makes it available for other activities to use through UcsScriptOutput. If an error occurs, an error message is populated in the default Error summary text field in the SCO.

## <span id="page-21-0"></span>**Export IMC Configuration**

**Definition** This activity is used to export a Cisco IMC backup file.

**Parameter Set** Input IMC Handle <ImcHandle>, Remote Host <String>, Remote File <String>, Export Configuration Protocol <String>, Remote User Name <String>, Remote Password <String>, [Timeout Seconds <Uint32>]

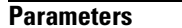

[Table 4-4](#page-20-1) provides details of the parameters available for this activity.

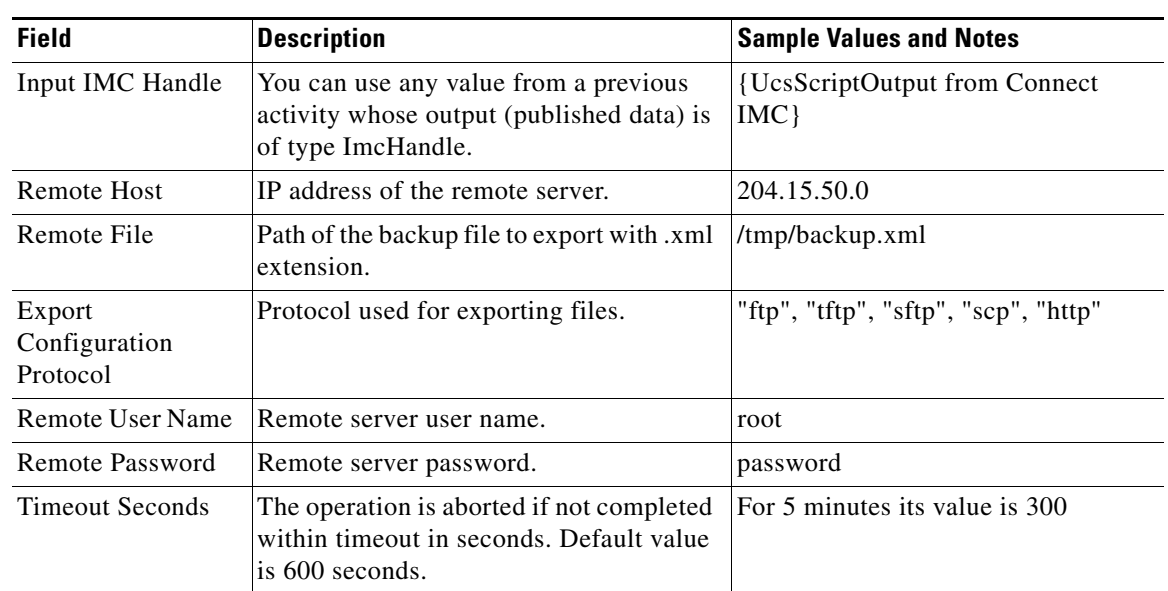

#### *Table 4-5 Parameter Export IMC Configuration*

**Published Data** This activity does not publish output.

## <span id="page-22-0"></span>**Add IMC ManagedObject**

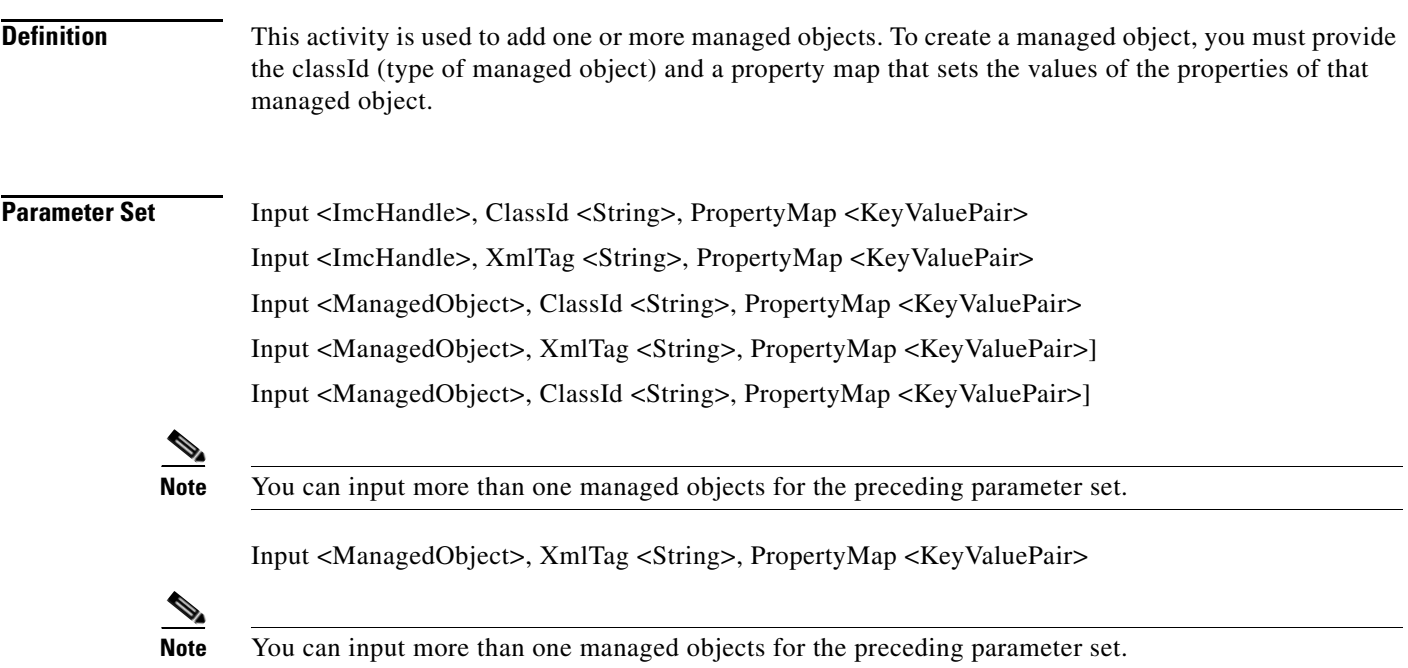

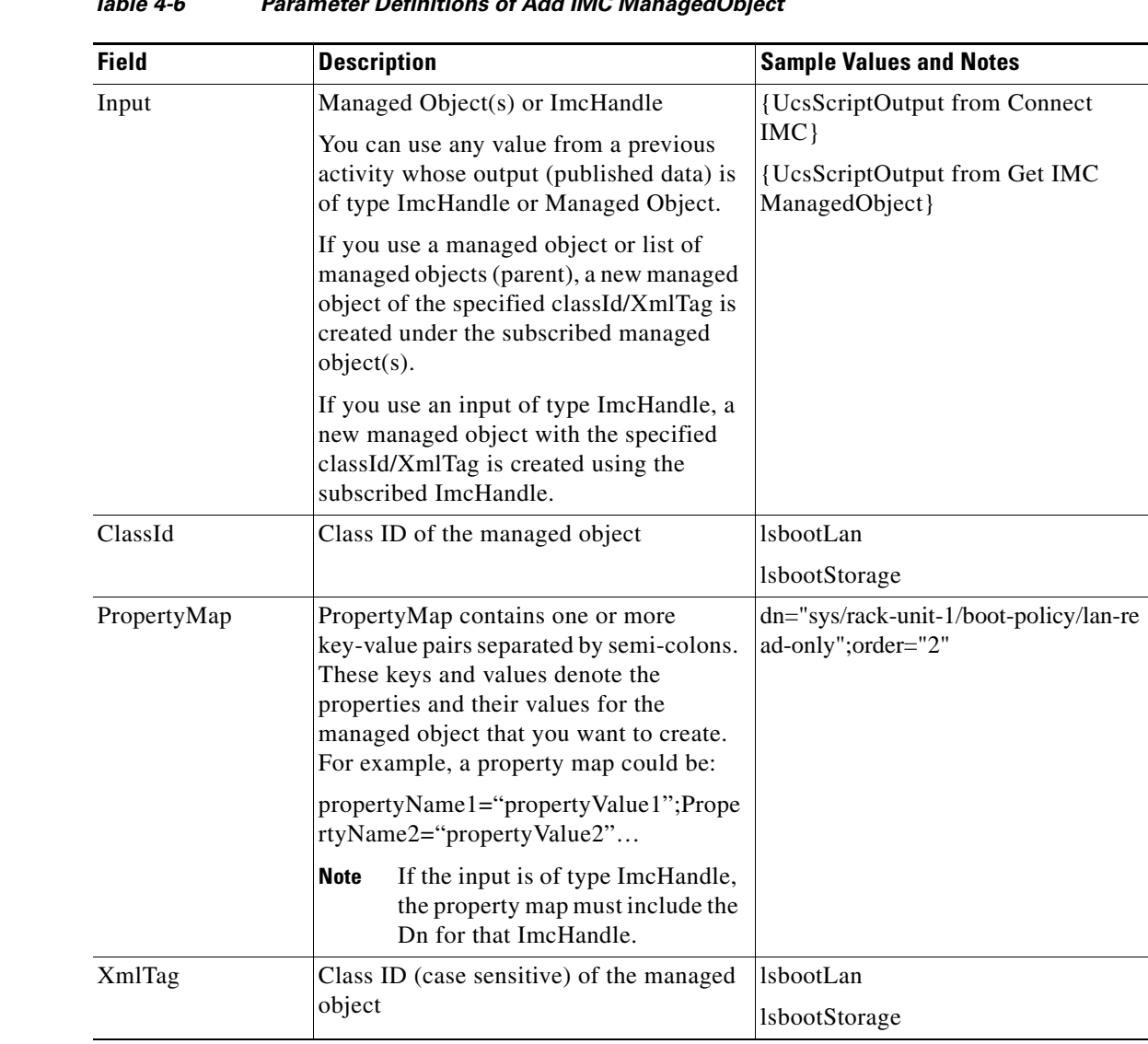

### *Table 4-6 Parameter Definitions of Add IMC ManagedObject*

<span id="page-23-1"></span>**Parameters** [Table 4-6](#page-23-1) provides details of the parameters available for this activity.

**Published Data** <ManagedObject> or list<ManagedObject>

After successful execution, this activity publishes the managed object or the list of managed objects and makes it available for other activities to use through UcsScriptOutput. If an error occurs, an error message is populated in the default Error summary text field in the SCO.

## <span id="page-23-0"></span>**Remove IMC ManagedObject**

**Definition** This activity is used to remove one or more managed objects. You can identify the managed object to be removed by providing the managed object or its Dn and classId.

### Parameter Set Input <ManagedObject> Input list<ManagedObject> Input <ImcHandle>, ClassId <String>, Dn <String>

Input <ImcHandle>, XmlTag <String>, Dn <String>

<span id="page-24-1"></span>**Parameters** [Table 4-7](#page-24-1) provides details of the parameters available for this activity.

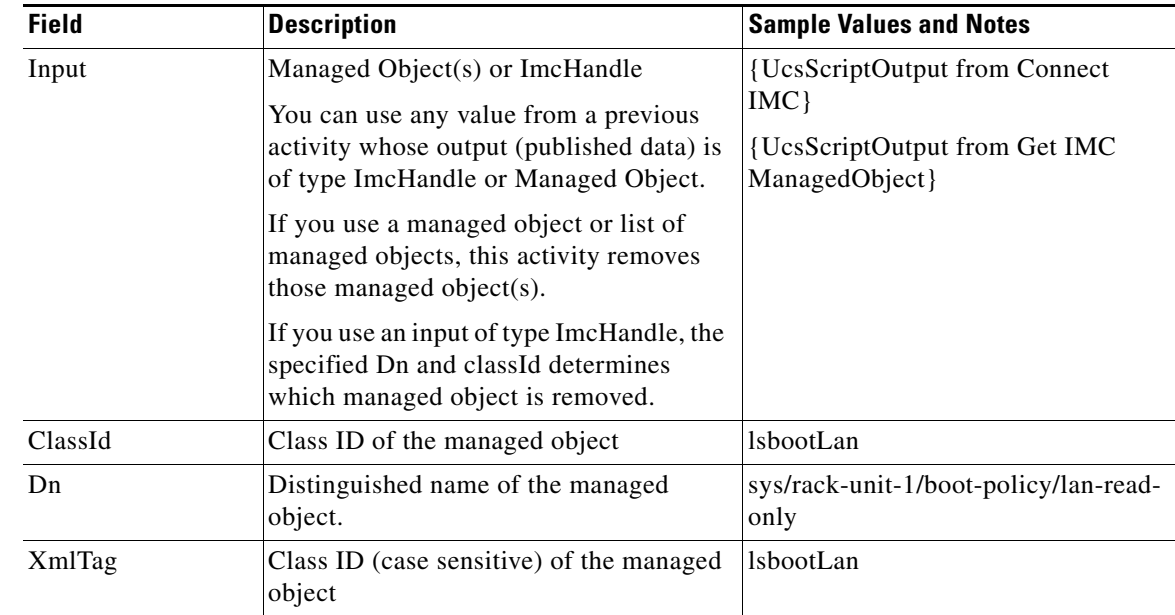

#### *Table 4-7 Parameter Definitions of Remove IMC ManagedObject*

### **Published Data** <ManagedObject> or list<ManagedObject>

After successful execution, this activity publishes the managed object or the list of managed objects and makes it available for other activities to use through UcsScriptOutput. If an error occurs, an error message is populated in the default Error summary text field in the SCO.

## <span id="page-24-0"></span>**Run IMC PowerTool**

**Definition** This activity is used to run a PowerTool script. You can subscribe a ImcHandle from the **Connect IMC** activity and use that handle in the PowerTool script. You can also connect or disconnect the ImcHandle in the script itself. The output of this activity can be passed to another activity if you want to perform additional operations.

**Parameter Set** Input<object>, Script<String>

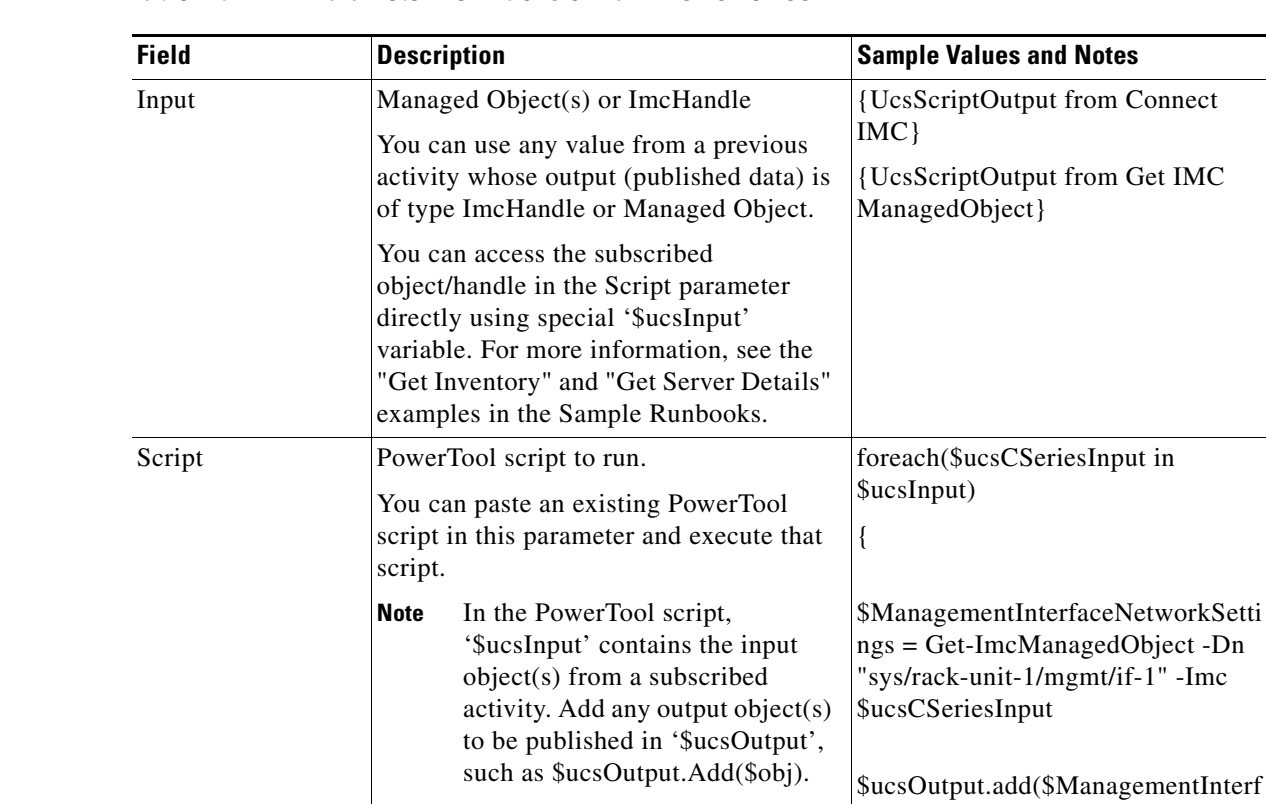

<span id="page-25-1"></span>**Parameters** [Table 4-8](#page-25-1) provides details of the parameters available for this activity.

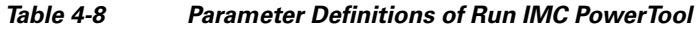

**Published Data** <ManagedObject> or list<ManagedObject>

After successful execution, this activity publishes the managed object or the list of managed objects and makes it available for other activities to use through UcsScriptOutput. If an error occurs, an error message is populated in the default Error summary text field in the SCO.

aceNetworkSettings)

}

## <span id="page-25-0"></span>**Export IMC Tech Support**

**Definition** This activity is used to create and download a tech support file for a Cisco UCS C-Series server. **Parameter Set** Input IMC Handle <ImcHandle>, Remote Host <String>, Remote File <String>, Tech Support Protocol <String>, Remote User Name <String>, Remote Password <String>, [Timeout Seconds <Uint32>]

a ka

<span id="page-26-1"></span>**Parameters** [Table 4-9](#page-26-1) provides details of the parameters available for this activity.

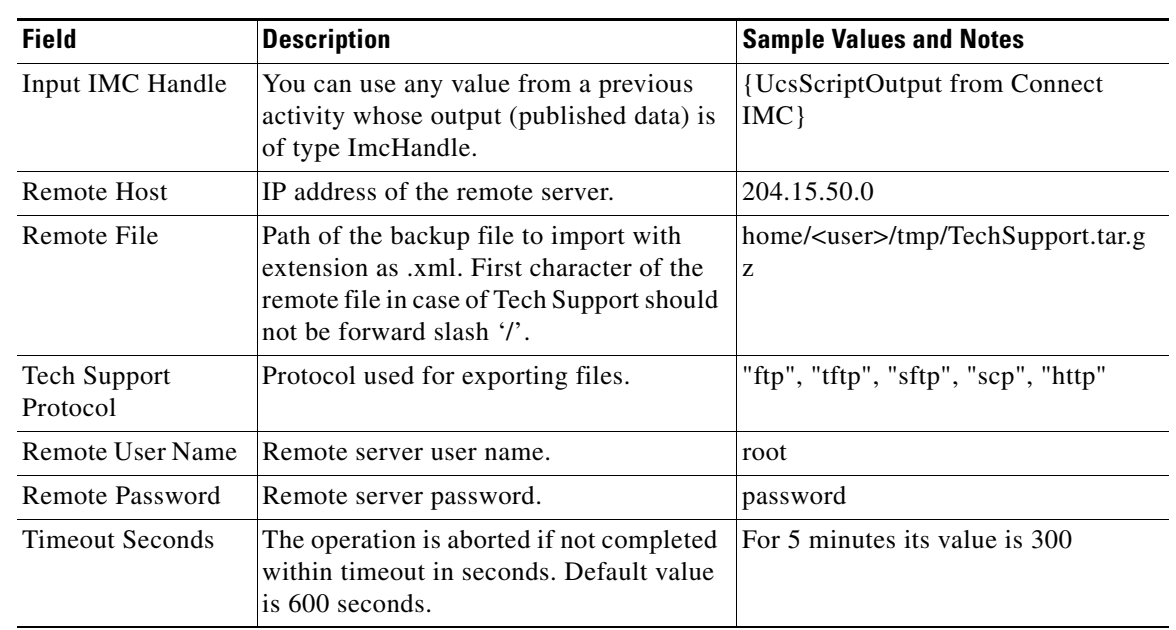

#### *Table 4-9 Parameter Export IMC Tech Support*

**Published Data** This activity does not publish output.

## <span id="page-26-0"></span>**Import IMC Configuration**

**Definition** This activity is used to import a Cisco IMC backup file.

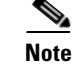

**Note** You cannot import a full-state configuration file.

**Parameter Set** Input IMC Handle <ImcHandle>, Remote Host <String>, Remote File <String>, Import Configuration Protocol <String>, Remote User Name <String>, Remote Password <String>

<span id="page-26-2"></span>**Parameters** [Table 4-10](#page-26-2) provides details of the parameters available for this activity.

#### *Table 4-10 Parameter Definitions of Import IMC Configuration*

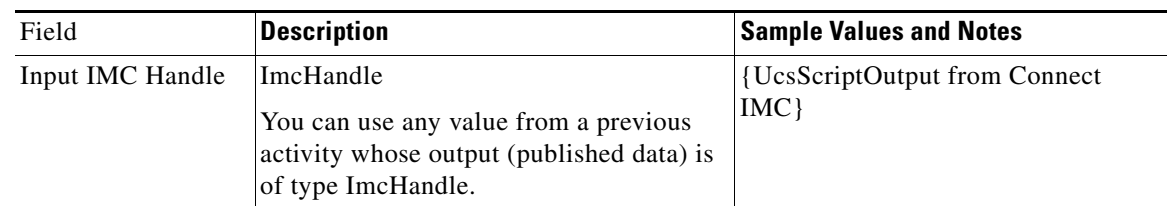

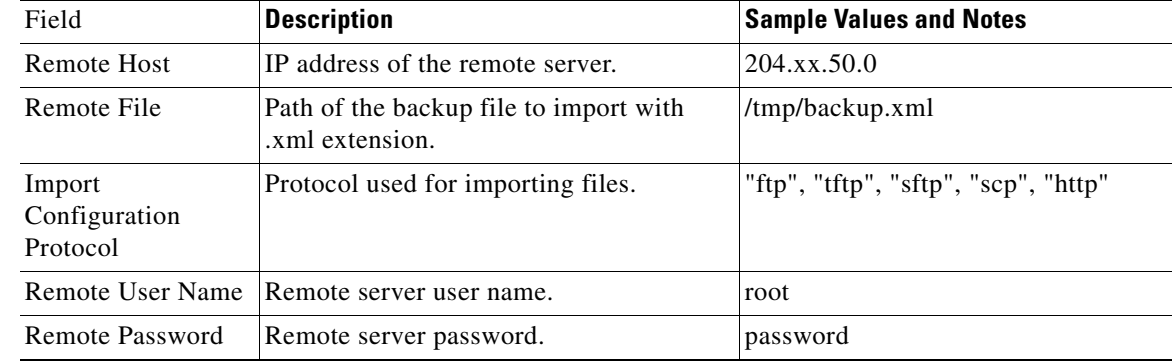

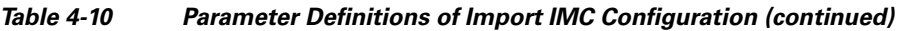

**Published Data** This activity does not publish output.

## <span id="page-27-0"></span>**Get IMC Child**

**Definition** This activity is used to get the child objects of a managed object. If you subscribe a managed object in the 'Input Managed Object' parameter, you get all the immediate children of that managed object.

**Parameter Set** Input Managed Object <ManagedObject >, [ClassId<String>], [Hierarchy<Boolean>]

<span id="page-27-1"></span>**Parameters** [Table 4-11](#page-27-1) provides details of the parameters available for this activity.

### *Table 4-11 Parameter Definitions of Get IMC Child*

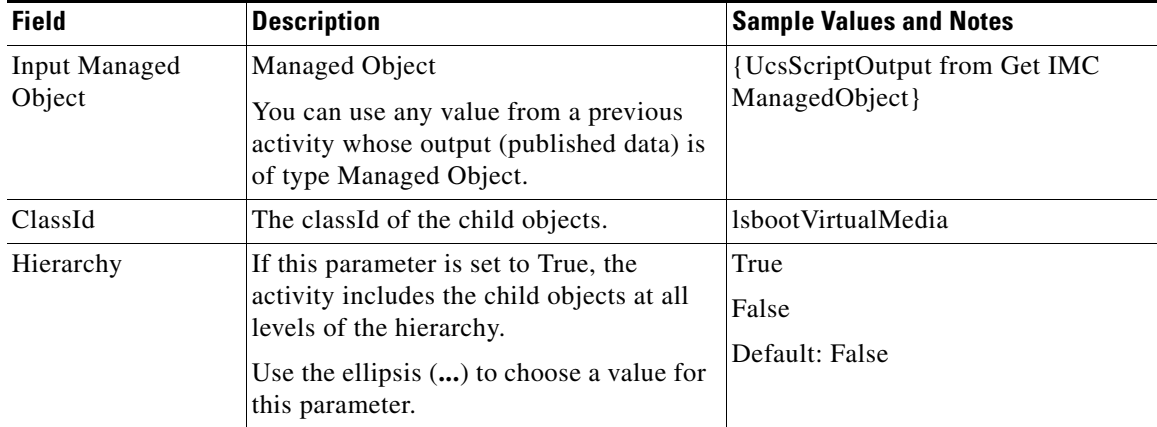

**Published Data** <ManagedObject> or list<ManagedObject>

After successful execution, this activity publishes the managed object or the list of managed objects and makes it available for other activities to use through UcsScriptOutput. If an error occurs, an error message is populated in the default Error summary text field in the SCO.

## <span id="page-28-0"></span>**Add IMC Local User**

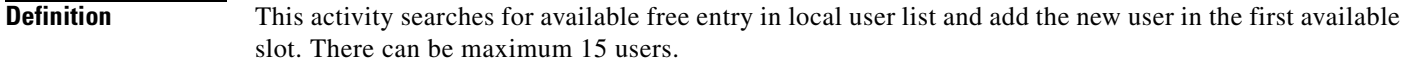

Parameter Set Input<ImcHandle>, Local Users name<String>, Password<String>, Enabled<Boolean>, Role<String>

<span id="page-28-1"></span>**Parameters** [Table 4-12](#page-28-1) provides details of the parameters available for this activity.

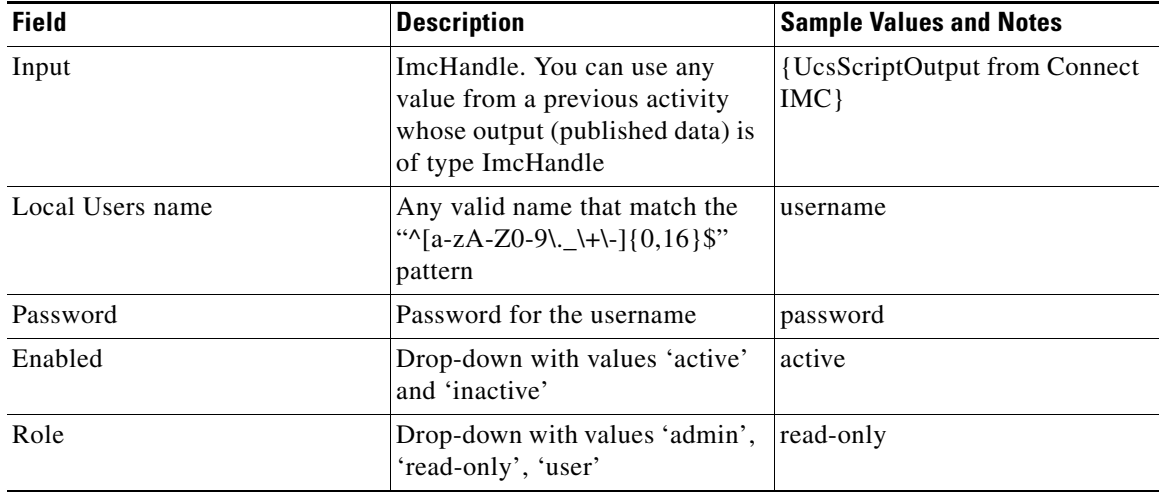

#### *Table 4-12 Parameter Definitions of Add IMC Local User*

#### **Published Data** <AaaUser>.

After successful execution, this activity publishes the managed object AaaUser and makes it available for other activities to use through UcsScriptOutput. If an error occurs, an error message is populated in the default Error summary text field in the SCO.

## <span id="page-29-0"></span>**Copy IMC ManagedObject**

**Definition** This activity is use to get a managed object from source server and then either add managed object or set the managed object in destination server. If the destination server does not has this managed object then the object is added and if the destination server has this managed object then properties of the managed object are modified.

#### **Parameter Set** Source Input <ImcHandle>, Destination Input <ImcHandle>, Dn <String>

<span id="page-29-1"></span>**Parameters** [Table 4-13](#page-29-1) provides details of the parameters available for this activity.

*Table 4-13 Parameter Definitions of Copy IMC ManagedObject* 

| <b>Field</b>      | <b>Description</b>                                                                                                    | <b>Sample Values and Notes</b>                    |
|-------------------|----------------------------------------------------------------------------------------------------|---------------------------------------------------|
| Source Input      | ImcHandle of source server. You can use<br>any value from a previous activity whose<br>output (published data) is of type<br>ImcHandle | {UcsScriptOutput from Connect<br>IMC              |
| Destination Input | ImcHandle of source server. You can use<br>any value from a previous activity whose<br>output (published data) is of type<br>ImcHandle | {UcsScriptOutput from Connect<br>IMC              |
| D <sub>n</sub>    | Distinguished name of the managed<br>object.                                                                                           | sys/rack-unit-1/board/Resume-on-A<br>C-power-loss |

#### Published Data <ManagedObject>

After successful execution, this activity publishes the managed object and makes it available for other activities to use through UcsScriptOutput. If an error occurs, an error message is populated in the default Error summary text field in the SCO.

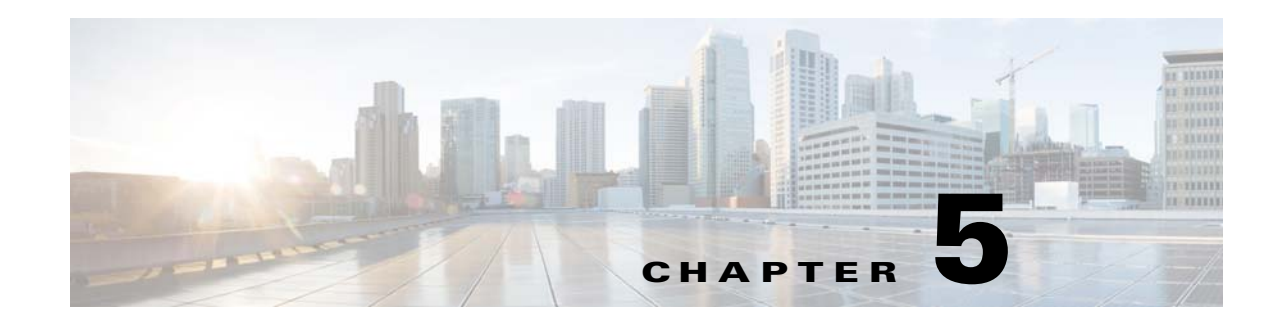

## <span id="page-30-1"></span><span id="page-30-0"></span>**Sample Runbooks**

This chapter describes how to use the activities that are available as part of this integration pack by viewing a set of sample runbooks on the [Cisco UCS Communities.](http://communities.cisco.com/) You can import these sample runbooks into Microsoft System Center (SCO) Runbook Designer and understand how the activities can be used to publish data, use data, and execute an action on your Cisco UCS C-Series servers.

These sample runbooks provide examples of how to use the activities included in Cisco UCS C-Series Integration Pack. For more information about the available activities, see [Cisco UCS C-Series Activities,](#page-16-2)  [page 4-1](#page-16-2).

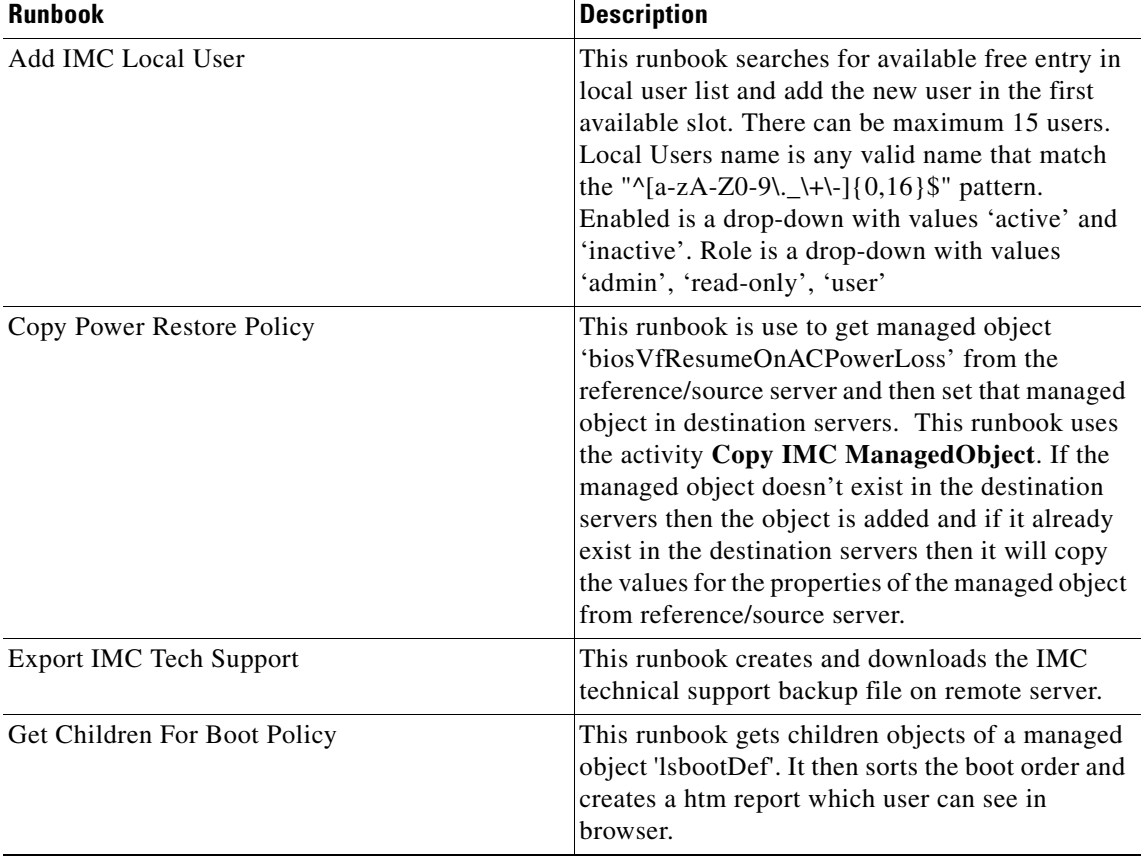

Here are the list of sample runbooks available in CDN:

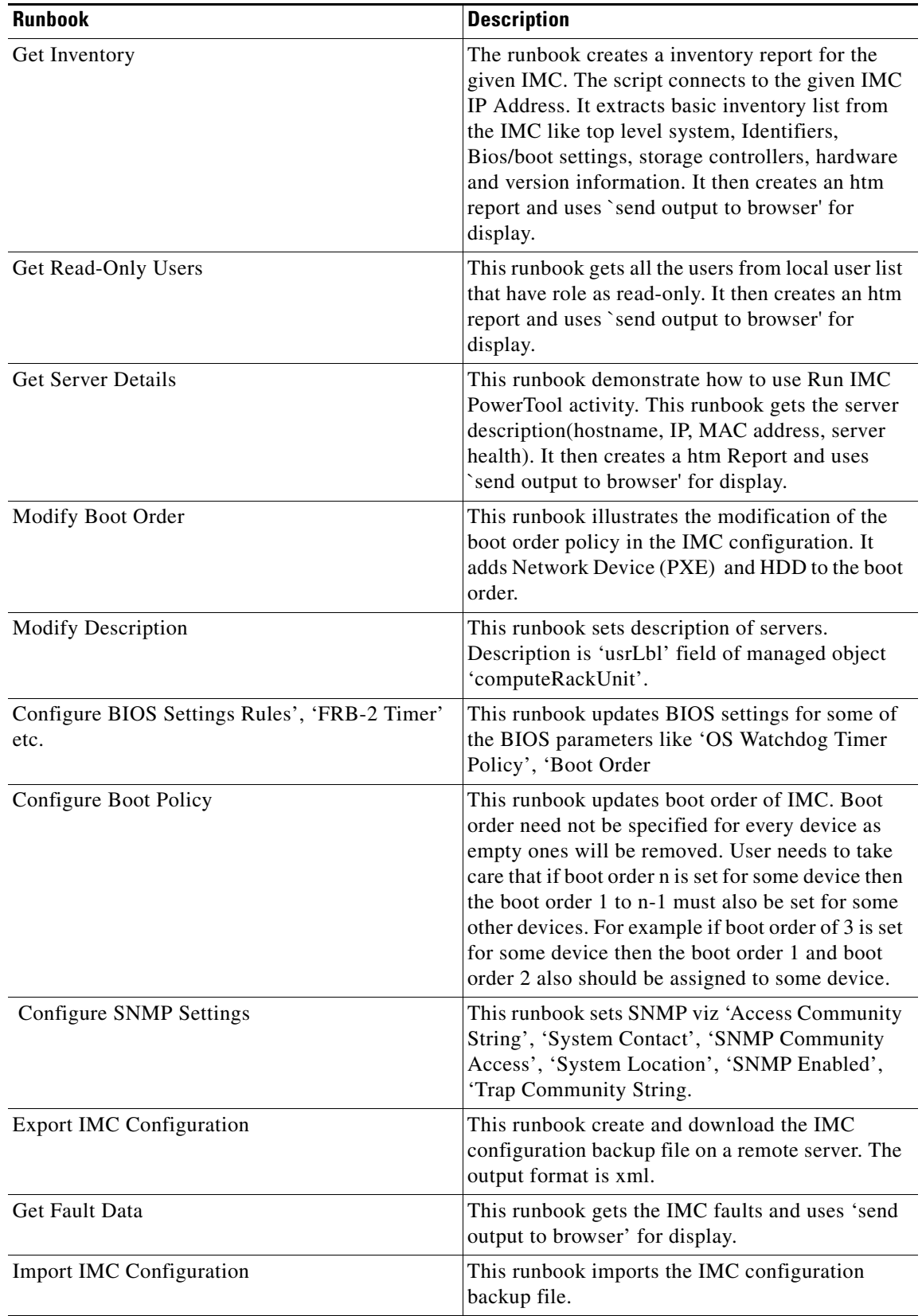

 $\blacksquare$ 

 $\blacksquare$ 

 $\blacksquare$